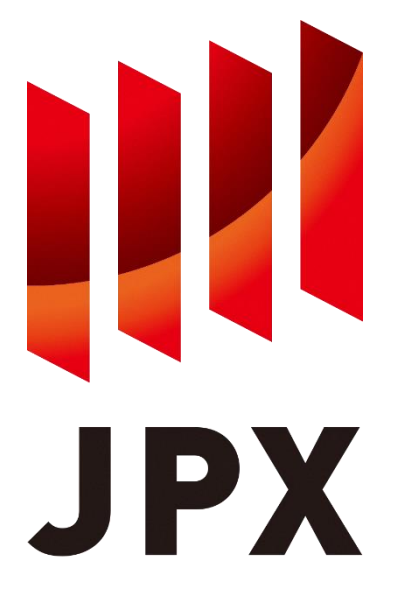

## **FLEX Historical Service S3 data acquisition manual**

Ver. 3.1.5

JPX Market Innovation & Research, Inc. February, 2024

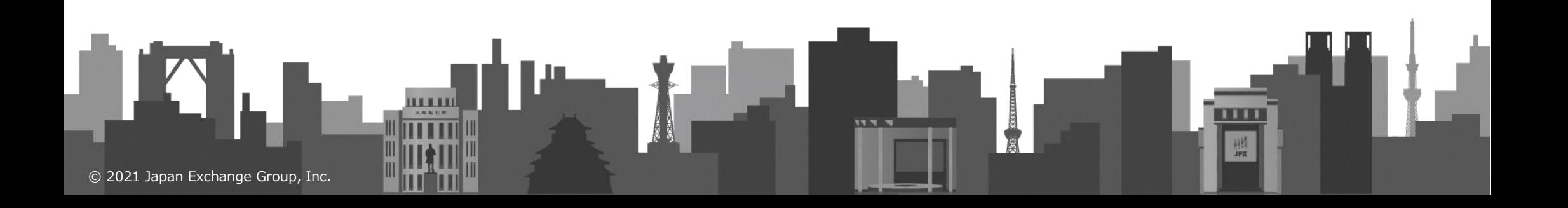

# **1. Operation flow**

- ➢ File provisioning is achieved by copying files from the S3 bucket on the AWS account of the JPX Market Innovation & Research to the S3 bucket on the AWS account of the users. This manual shows the necessary operations for file provisioning.
- ➢ In this section, we will describe the specific operation procedure using the AWS CLI. The flow of the operation is as follows.
- ➢ Please prepare your AWS account and install AWS CLI in advance.

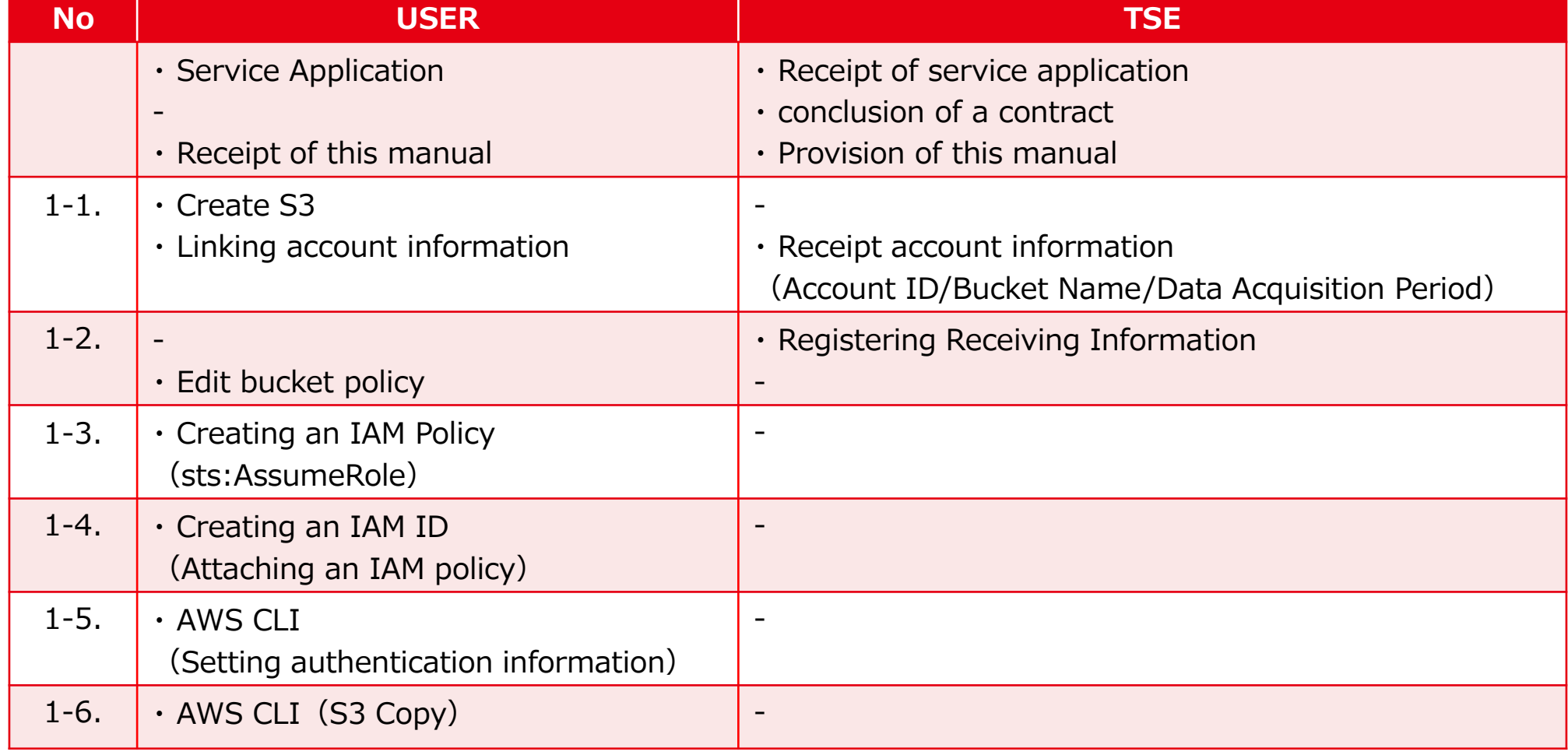

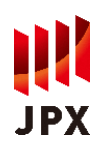

# **1-1. Creating S3**

■ Creating a bucket on the user account where the files will be stored.

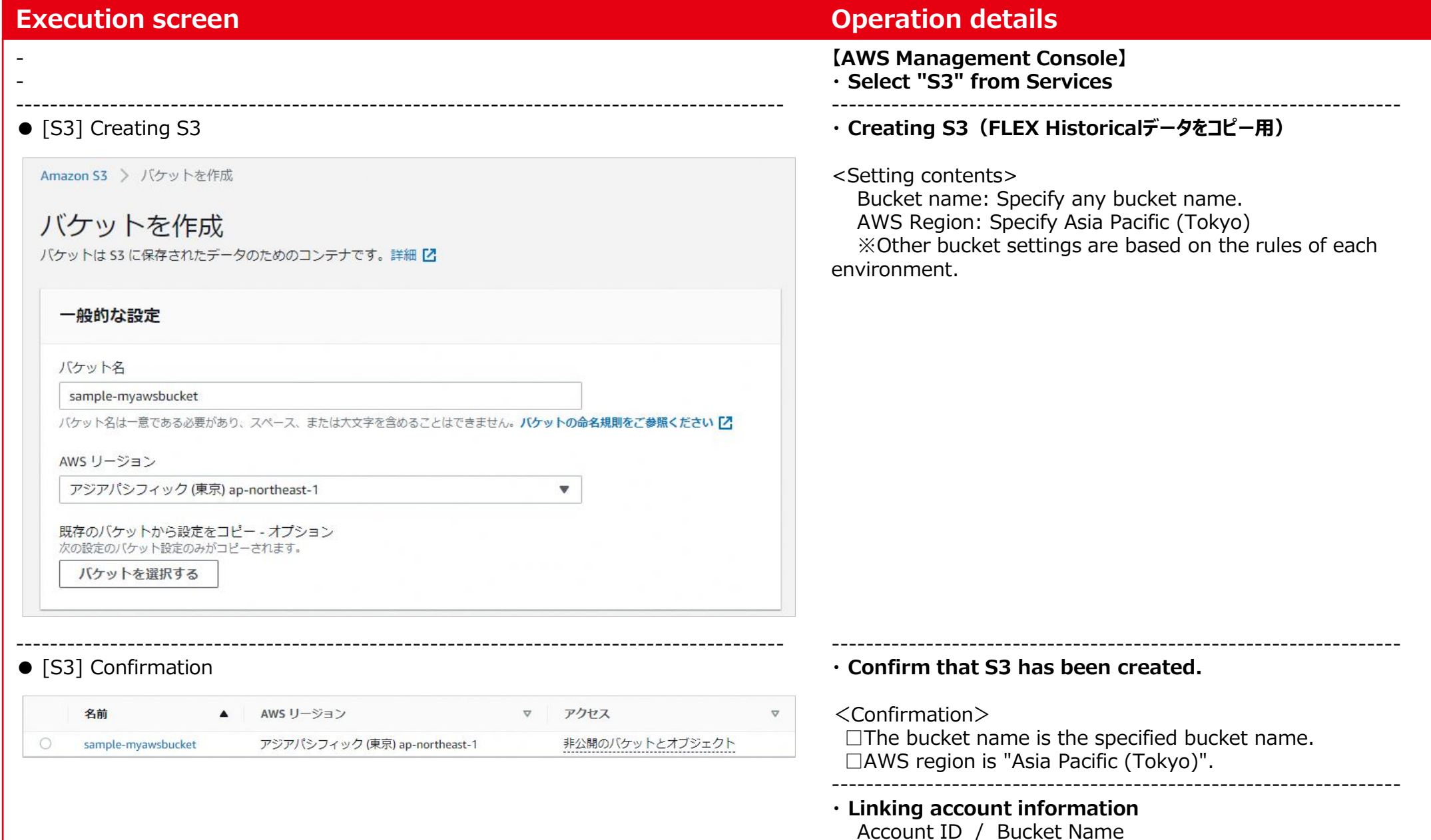

# **1-2. Edit bucket policy**

**JPX** 

## ■ Add a bucket policy to allow access from buckets on the TSE account.

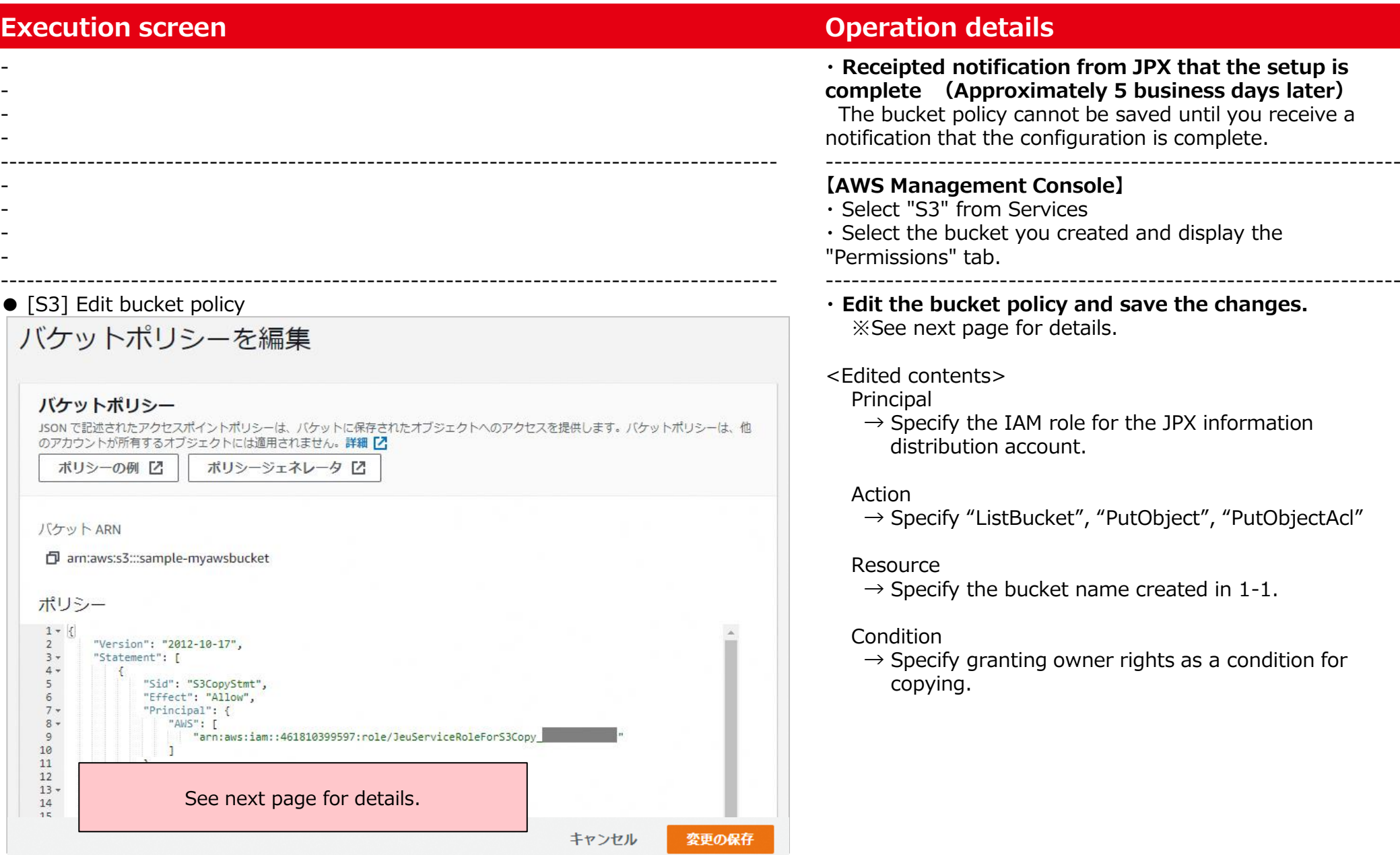

## **1-2. bucket policy (Editing Templates)**

IPX

**※ The red bold text is the string to be replaced.**

{

```
"Version": "2012-10-17",
"Statement": [
  {
     "Sid": "S3CopyStmtList",
     "Effect": "Allow",
    "Principal": {
       "AWS": [
          "arn:aws:iam::461810399597:role/JeuServiceRoleForS3Copy_[Account ID]"
       ]
     },
     "Action": "s3:ListBucket",
     "Resource": [
       "arn:aws:s3:::[Bucket Name]"
     ]
  },
  {
     "Sid": "S3CopyStmtPutObject",
     "Effect": "Allow",
    "Principal": {
       "AWS": [
          "arn:aws:iam::461810399597:role/JeuServiceRoleForS3Copy_[Account ID]"
       ]
     },
     "Action": [
       "s3:PutObject",
       "s3:PutObjectAcl"
     ],
     "Resource": [
       "arn:aws:s3:::[Bucket Name]",
       "arn:aws:s3:::[Bucket Name]/*"
     ],
     "Condition": {
       "StringEquals": {
          "s3:x-amz-acl": "bucket-owner-full-control"
       }
    }
  }
]
```
}

## **1-3. Creating an IAM Policy (sts:AssumeRole)**

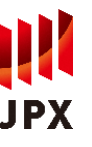

## ■ Creating an IAM policy to allow copying from a bucket on the JPXI account.

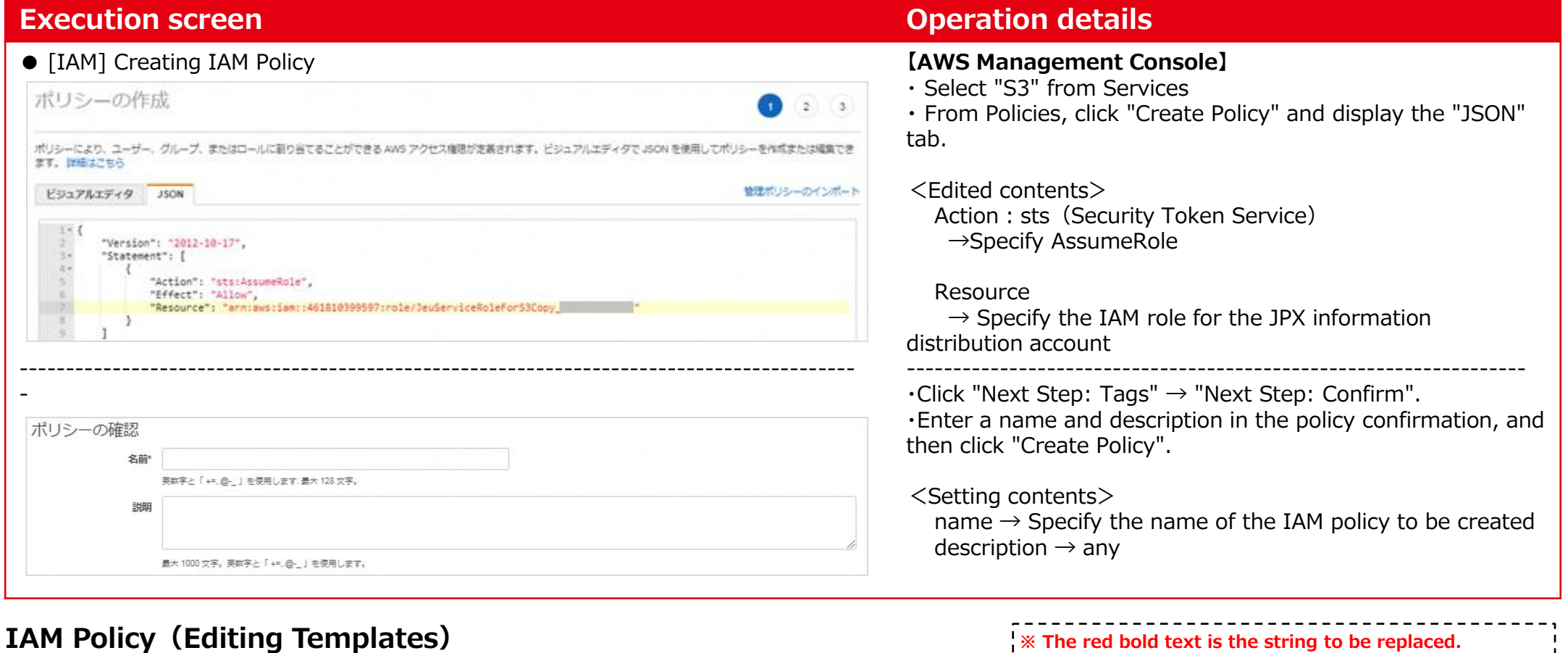

```
{
  "Version": "2012-10-17",
  "Statement": [
     {
        "Action": "sts:AssumeRole",
        "Effect": "Allow",
        "Resource": "arn:aws:iam::461810399597:role/JeuServiceRoleForS3Copy_[Account ID]"
     }
   ]
}
```
## **1-4. Creating an IAM ID (Attaching an IAM policy)**

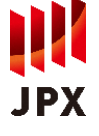

### ■ Creating an IAM ID with the policy created in 1-3. (Please create an ID for this service)

### **Execution screen CONSIDERING INCORPORATION CONSIDERING INCORPORATION CONSIDERING INCORPORATION CONSIDERING INCORPORATION OPERATION OF THE SECOND SECOND INCORPORATION OF THE SECOND SCREEN OF THE SECOND SCREEN SCREEN OF T**

This manual describes an example of IAM user usage (IAM roles, etc. can also be used if the IAM policy created in 1-3 can be attached)

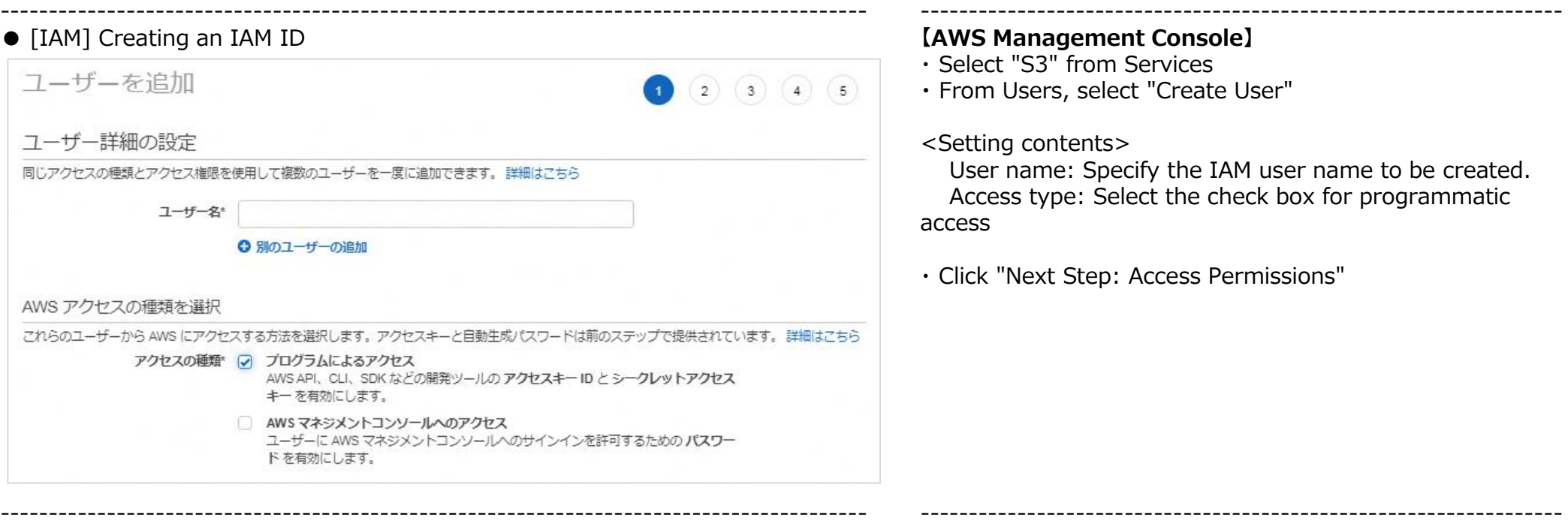

● [IAM] Attaching an IAM policy

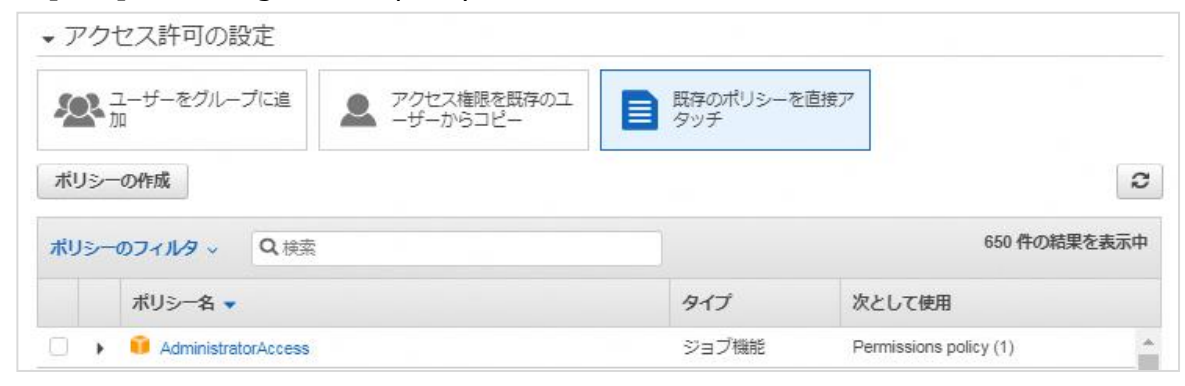

**・Attach the IAM policy, and click "Next Step: Tags".** Set the IAM policy created in 1-3 in one of the following ways. ※In the manual, "Directly attach existing policy" is used as an example.

### <Content>

### **Policy filter: IAM policy created in 1-3.**

### **→ Select the check box of the displayed policy name**

"Next Step: Confirmation"  $\rightarrow$  "Create UserButton" "Download .csv" to obtain the authentication information.  $\rightarrow$  Use "Access key ID" and "Secret access key" in AWS CLI

## **1-5. AWS CLI (Setting authentication information)**

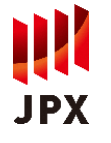

## ■ Obtain authentication information to JPXI account using your IAM ID

### **Execution screen on PowerShell <b>Container and Containers Operation details**

### ● [CLI] Set up authentication information

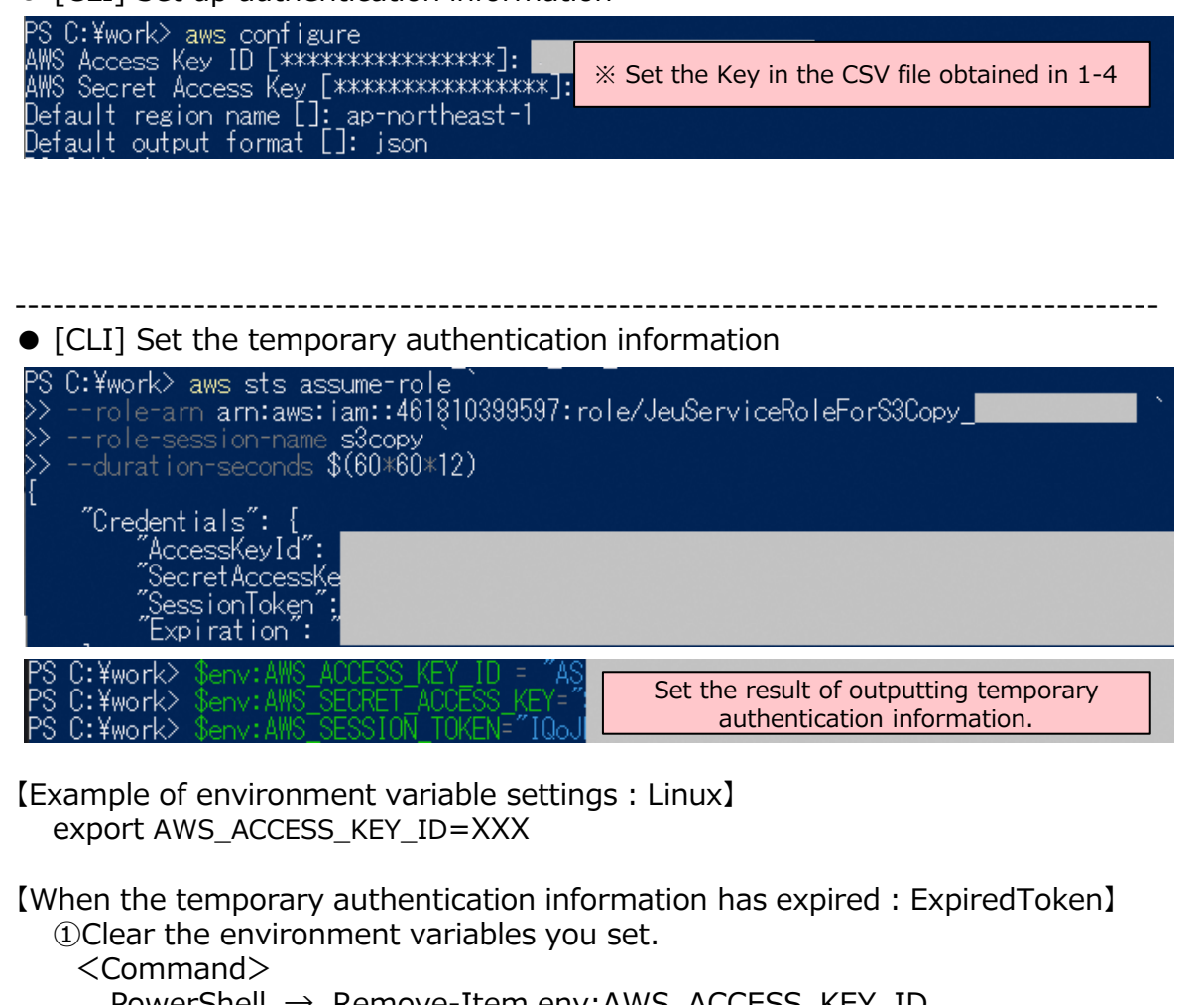

- PowerShell → Remove-Item env:AWS\_ACCESS\_KEY\_ID
- Linux  $\rightarrow$  unset AWS ACCESS KEY ID

②Re-run

### **【AWS CLI:Linux, Windows PowerShell etc.】 ・ Set up authentication information**

<Command>

- > aws configure
- $\rightarrow$  AWS Access Key ID :  $\&1$
- $\rightarrow$  AWS Secret Access Key:  $\divideontimes 1$
- $\rightarrow$  Default region name: [ap-northeast-1]
- $\rightarrow$  Default output format: [json]

 $\divideontimes 1$ : Set the Key in the CSV file obtained in 1-4

------------------------------------------------------------------ **・ Obtain temporary authentication information for data acquisition and set it to an environment variable.**

### <Command>

- $>$  aws sts assume-role
	- --role-arn arn:aws:iam::461810399597:role/[※2] `
- --role-session-name s3copy ` ※3
- --duration-seconds \$(60\*60\*12) ※4
- $\rightarrow$  temporary authentication information. (AccesskeyId, SecretAccessKey,SessionToken)
- > \$env:AWS ACCESS KEY ID =
- > \$env:AWS\_SECRET\_ACCESS\_KEY =  $\frac{1}{2}$   $\frac{1}{2}$ > \$env:AWS\_SESSION\_TOKE

$$
N = \bigcup_{k=1}^{n} P_{k+1} = P_{k+1}
$$

- ※2:JeuServiceRoleForS3Copy\_[Account ID]
- ※3:Specify an any session name
- ※4:Period of validity

 $\cdot$  Specify the maximum time (12 hours) for the setting period ・ Data linkage (AssumeRole) speed between S3: Approximately 200Mbps

※5:Set the result of outputting temporary authentication information.

# **1-6. AWS CLI (S3 Copy)**

## ■ Copy the specified file from the JPXI account to the bucket created in 1-1.

### **Execution screen on PowerShell <b>Containers Containers and Containers PowerShell**

### ● [CLI] data Acquisition

C:\work> aws s3 cp s3://dataservice-flex-bucket/2021/05/31<br>s3://sample-myawsbucket/2021/05/31

- --recursive --exclude "\*" --include "\*
- 

>> --acl bucket-owner-full-control<br>|-> --acl bucket-owner-full-control<br>|copy: s3://dataservice-flex-bucket/2021/05/31/20210531\_1\_001.pcap.gz to s3://samples3://dataservice-flex-bucket/2021/05/31/20210531 T1T002.pcap.gz to s3://sample-

### <表:データ取得の想定時間>

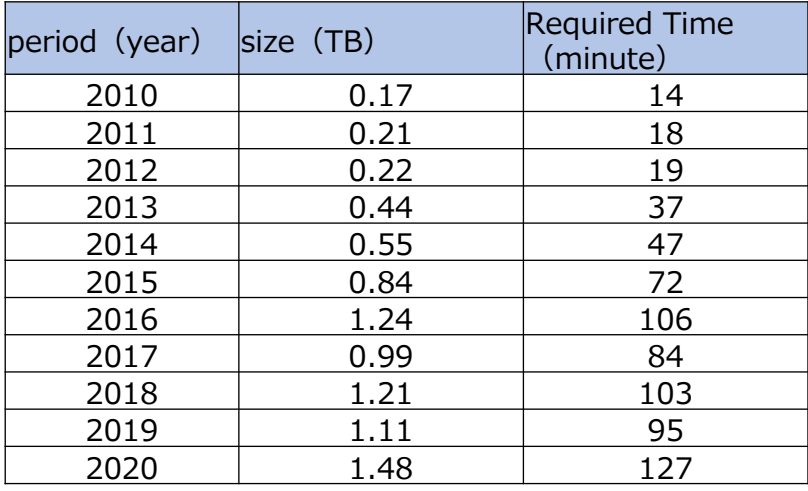

### ----------------------------------------------------------------------------------------- ● [CLI] confirmation

PS C:¥work> aws s3 Is sample-myawsbucket/2021/05/31 --Tecursive 2021-03-23 21:53:37  $0.2021/05/31/$ 52 2021/05/31/20210531\_1\_001.pcap.gz  $-03-24$   $13:31:36$ 52 2021/05/31/20210531 1 002.pcap.gz  $-13:31:36$ -03-24

### **【AWS CLI:Linux, Windows PowerShell etc.】 ・** data Acquisition

Even if you have a contract for the All-period Service, please obtain data in annual units based on the validity period of the temporary authentication information.

### <Command>

- > aws s3 cp s3://dataservice-flex-bucket/[Target date※] ` s3://[Bucket name]/[Target date※]
	- --recursive --exclude "\*" --include "\*" `
	- --acl bucket-owner-full-control

※:format:YYYY/MM/DD (example) Day :2021/05/31 Month :2021/05 Year :2021

**・ confirmation** <Command>

> aws s3 ls s3://[Bucket name]/[Target date] ` --recursive

------------------------------------------------------------------

※In Copying the FLEX Connection Specifications, please change [Target date] to [ConnectionSpec/[Version]/[Language]]. (Example) List: aws s3 ls s3://dataservice-flex-bucket/ConnectionSpec/version 17.4/English --recursive Acquisition: aws s3 cp s3://dataservice-flex-bucket/ConnectionSpec/version 17.4/English s3://[Bucket name]/~[(The rest is omitted)]